# **ಕರ್ನಾಟಕ ರಾಜ್ಯ ಪೊಲೀಸ್ ಇಲಾಖೆ Karnataka State Police ಪೆಟ್ರ ೀಲಯಂ, ಡಿಸೇಲ್ ಮತ್ತು ರ್ನಪ್ತು ಮಾರಾಟ ಮತ್ತು ಸಾಗಾಣಿಕೆಗಾಗಿ ನಿರಾಪೇಕ್ಷಣಾ ಪ್ರ ಮಾಣಪ್ತ್ರ NOC required for setting up of petroleum, diesel & Naphtha, Sale, Transport**

**Step 1**: Go to **sevasindhu.karnataka.gov.in** website and click on **Departments & Services.** 

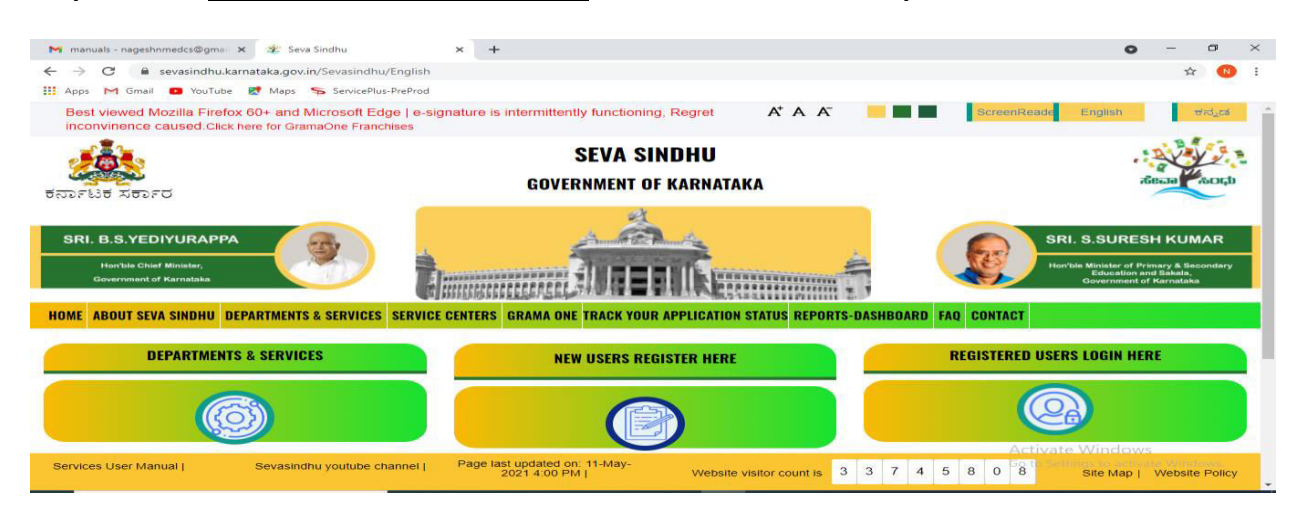

#### **Step 2:** Click on **Karnataka State Police** and select **NOC required for setting up of petroleum,**

**diesel & Naphtha, Sale, Transport**. Alternatively, you can search for NOC required for setting up of petroleum, diesel & Naphtha, Sale, Transport in the search option.

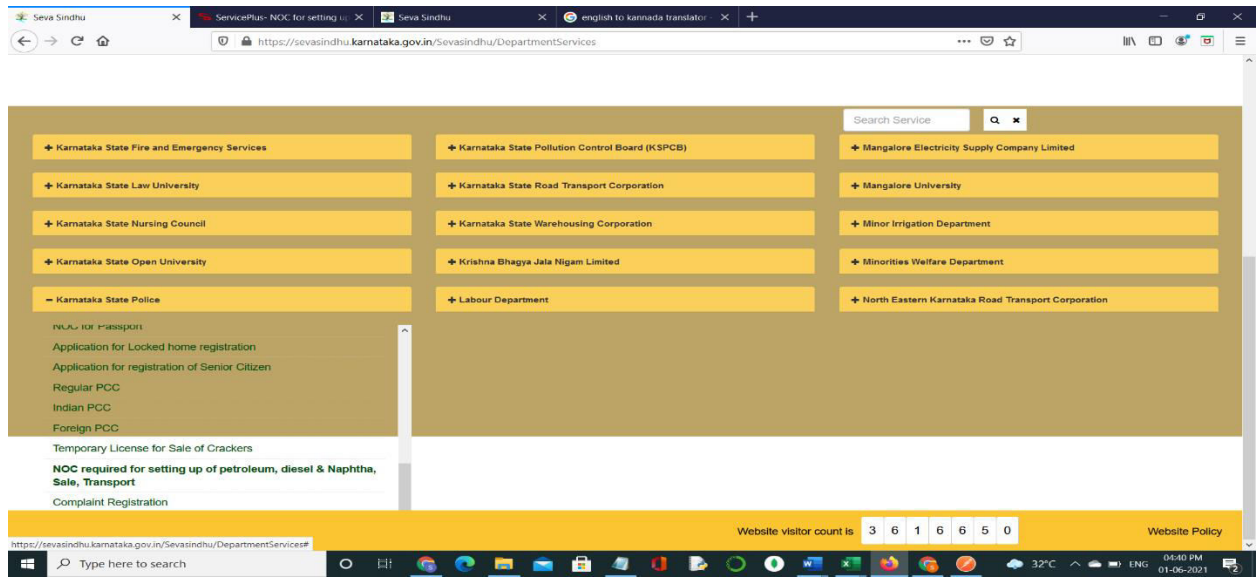

#### Seva Sindhu  $\times$   $\bullet$  Seva Sindhu  $\mathbf{x}$  | M police - akshaykumar.s  $\mathbf{x}$  |  $\mathbf{\Theta}$  (5) WhatsApp  $\mathbf{x}$  |  $\mathbf{\Theta}$  Guidelines - Infosys O:  $\mathbf{x}$  |  $\mathbf{\Theta}$  FAQs - Infosys Online  $\mathbf{x}$  |  $\mathbf{+}$  $\bullet$  - $\leftarrow$   $\rightarrow$   $\mathbf{C}$   $\bullet$  sevasindhu.karnataka.gov.in/Sevasindhu/DepartmentServices M Gmail 20 freeCode @ employee api S Seva Sindhu 5 | Revenue | Operations @ Caste Log | S S&P Int Ques 29 S&T Int Ques 21 Meet 2 Zimbra Sa Cab 92 Seva Sindhu **E** Reading list NOC required for setting up of petroleum, diesel & Naphtha, Sale, Transport Eligibility: Citizens of India **Supporting Document:** 1. Land Documents 2. Blueprint<br>3. NOC from HP/BPC/IOC 4. Tax Paid Receipt 5. NOC from Land Owner 6. Sale deed 7. Khatha 8. NOC and Occupancy Certificate from Fire Department and Electrical Inspectorate 9. Rental Lease Deed/ Partnership Deed/ Blueprint 10. Memorandum of Association Application Fee: Rs 500 Service Charge (Free for Online Submission) : Rs.30 Delivery Time (Days) : 21 Days Procedure for applying: 1. Applicant needs to submit the appication<br>2. Application will be processed by the concerned Police Station 3. Dispatch of output certificate by police station to applicant **Apply Online O 耳 目 2 日 O K E**  $\Box$   $\Box$  Type here to search

 $\Box$ 

 $\times$ 

喝

**Step 4**: Enter the username, password/OTP, captcha and click on **Log In** button.

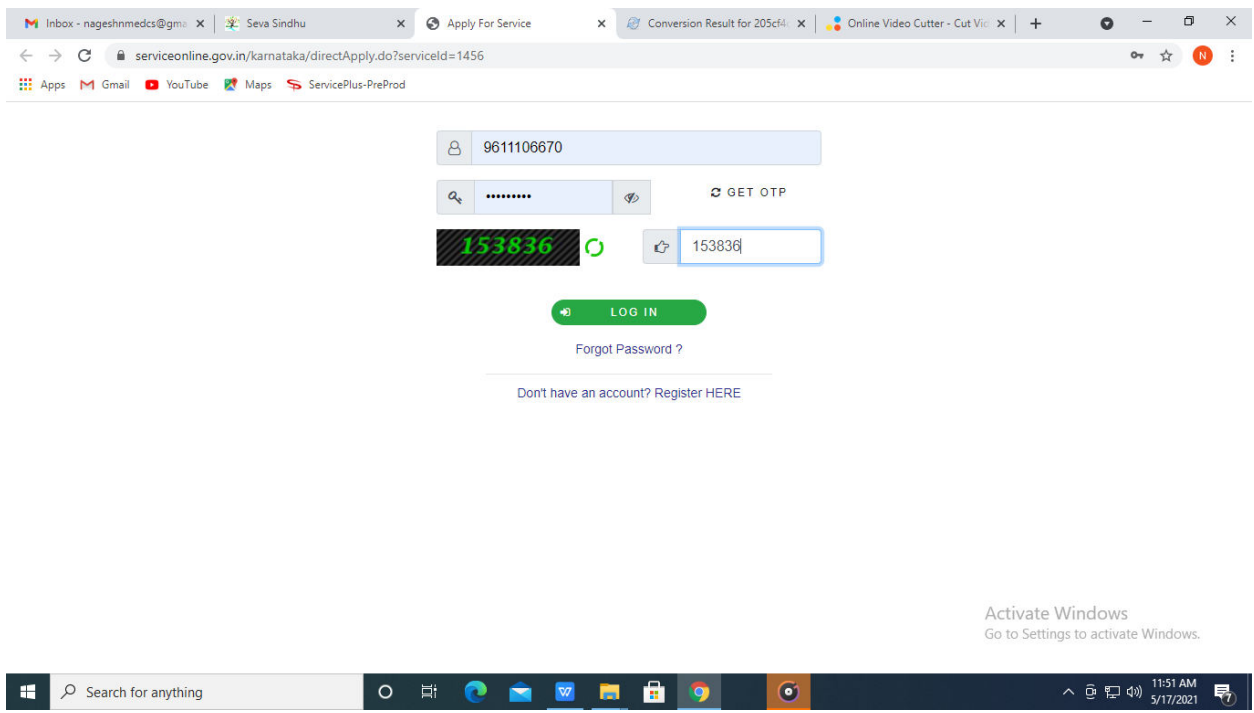

### **Step 3**: Click on **Apply online.**

# **Step 5**: Fill the Applicant Details.

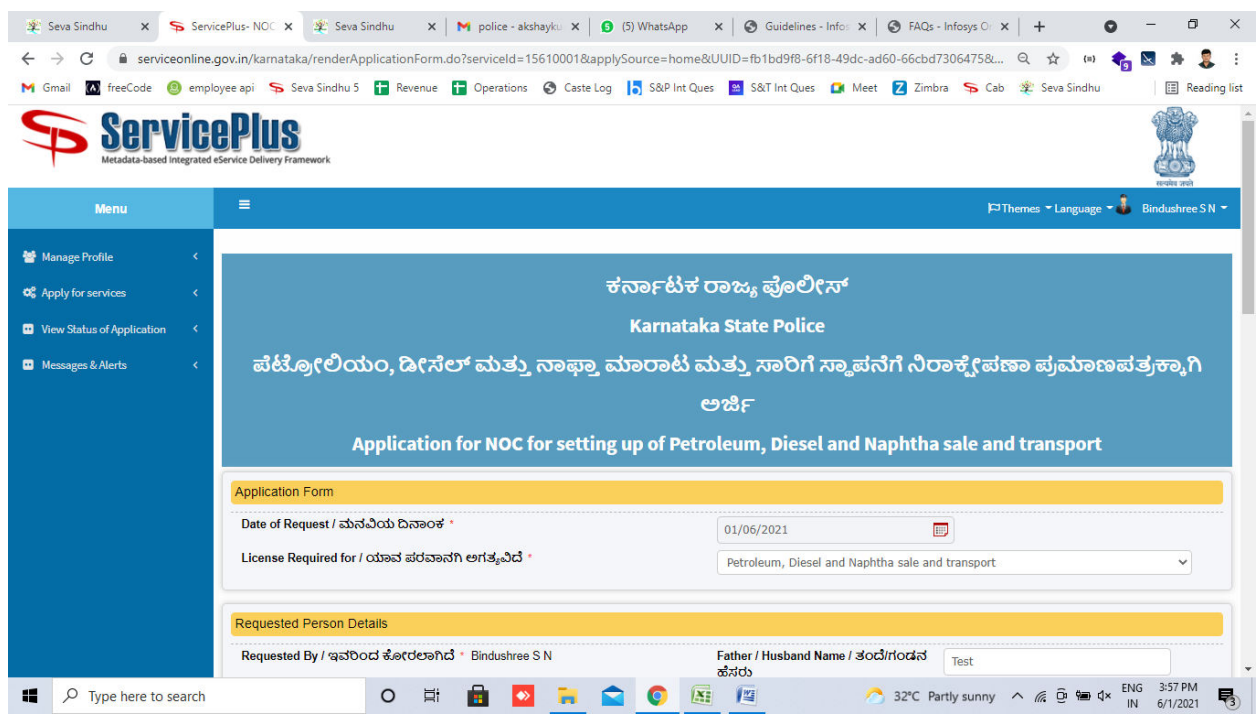

#### **Step 6**: Verify the details. If details are correct, select the **checkbox ("I Agree")& Submit.**

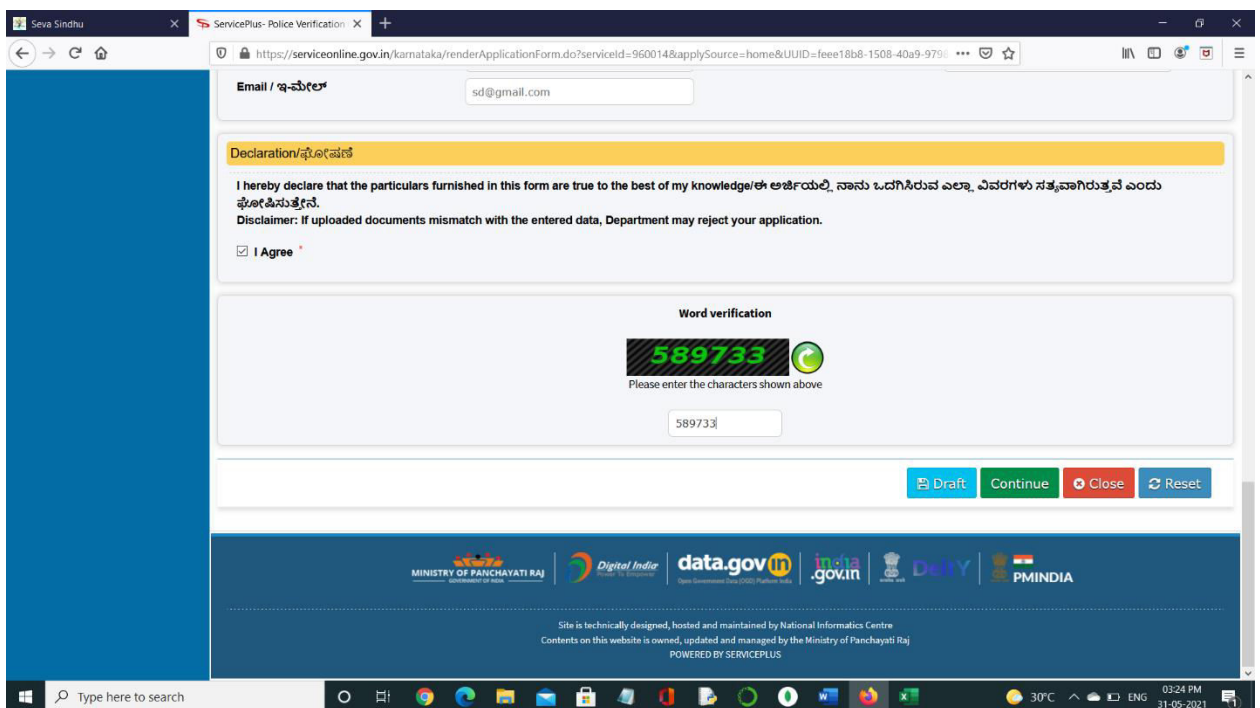

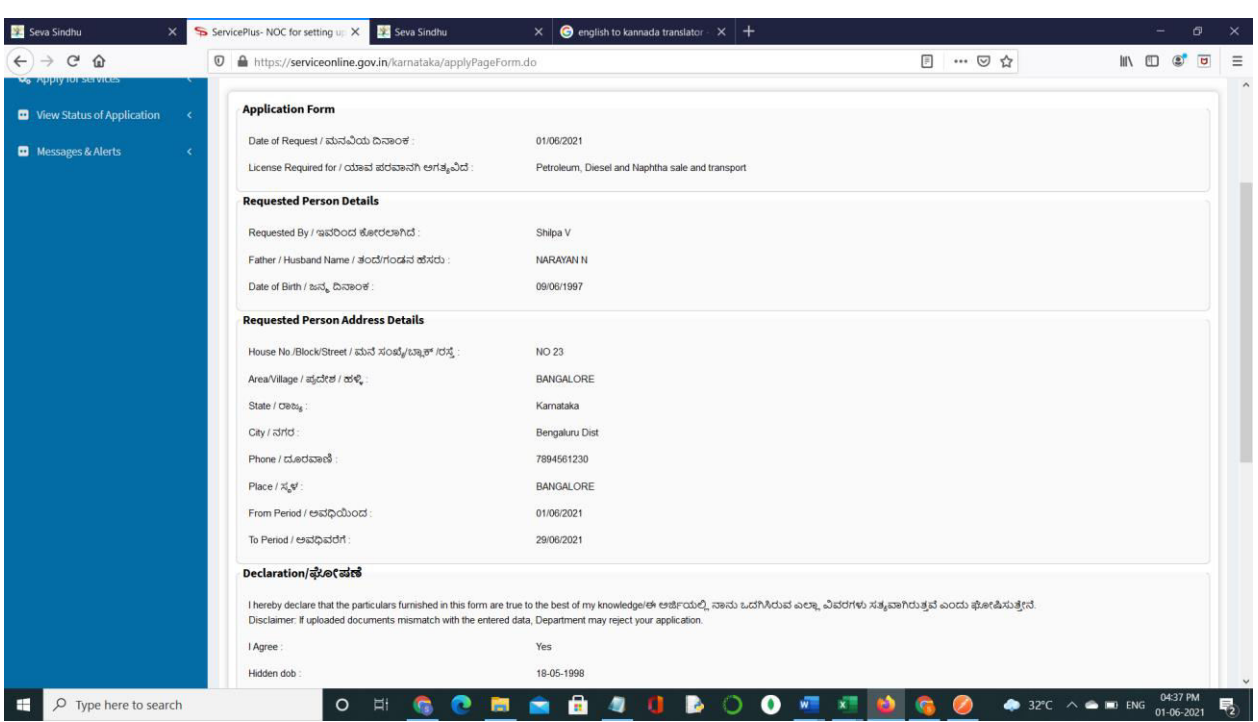

**Step 7**: A fully filled form will be generated for user verification.

# **Step 8**: Click on **Attach Annexures.**

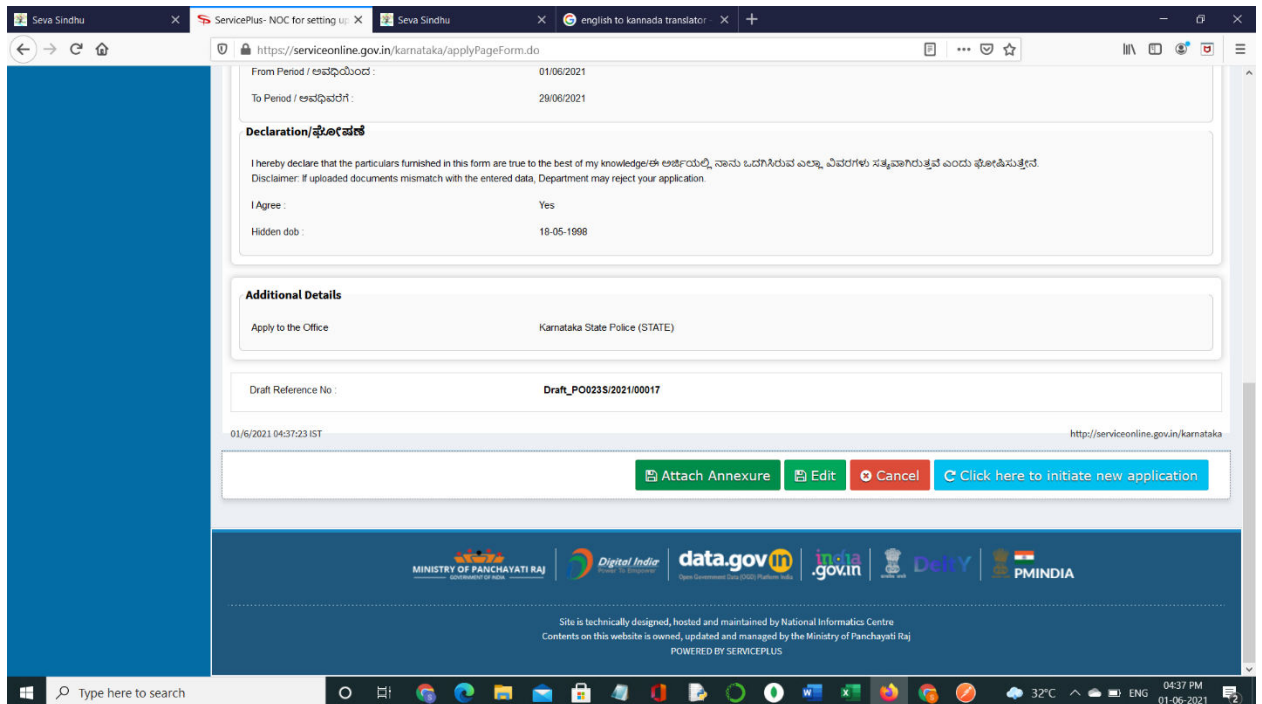

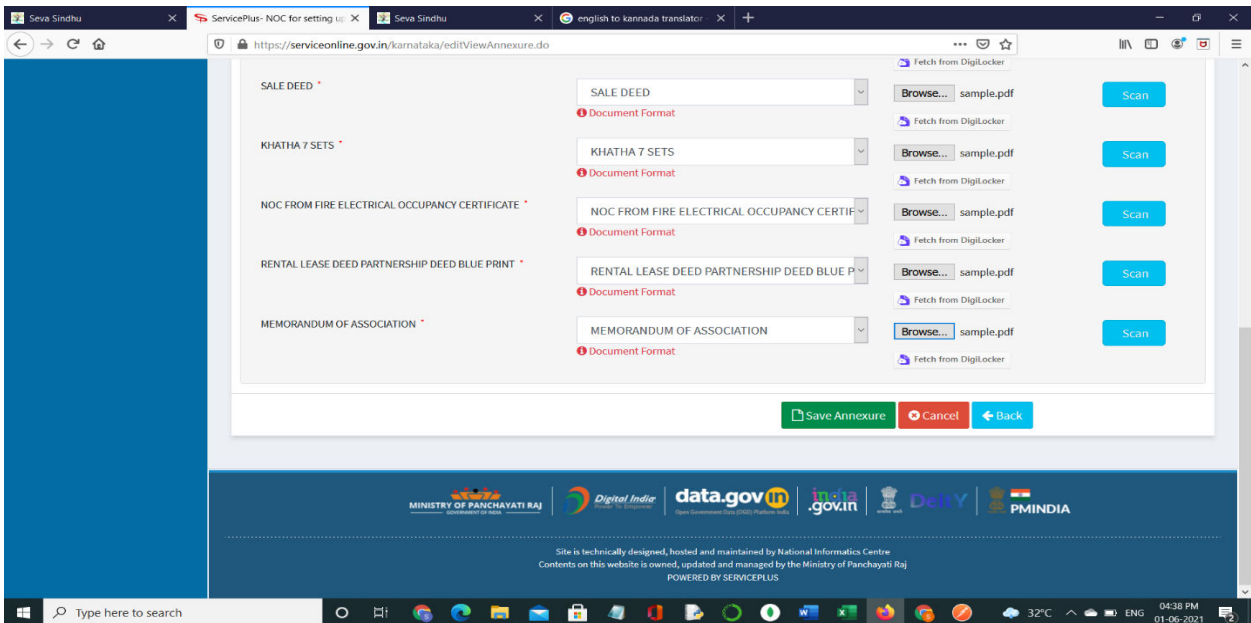

**Step 9**: Attach the annexures and click on **Save Annexures.** 

**Step 10:** Saved annexures will be displayed and click on **eSign and Make Payment** to proceed.

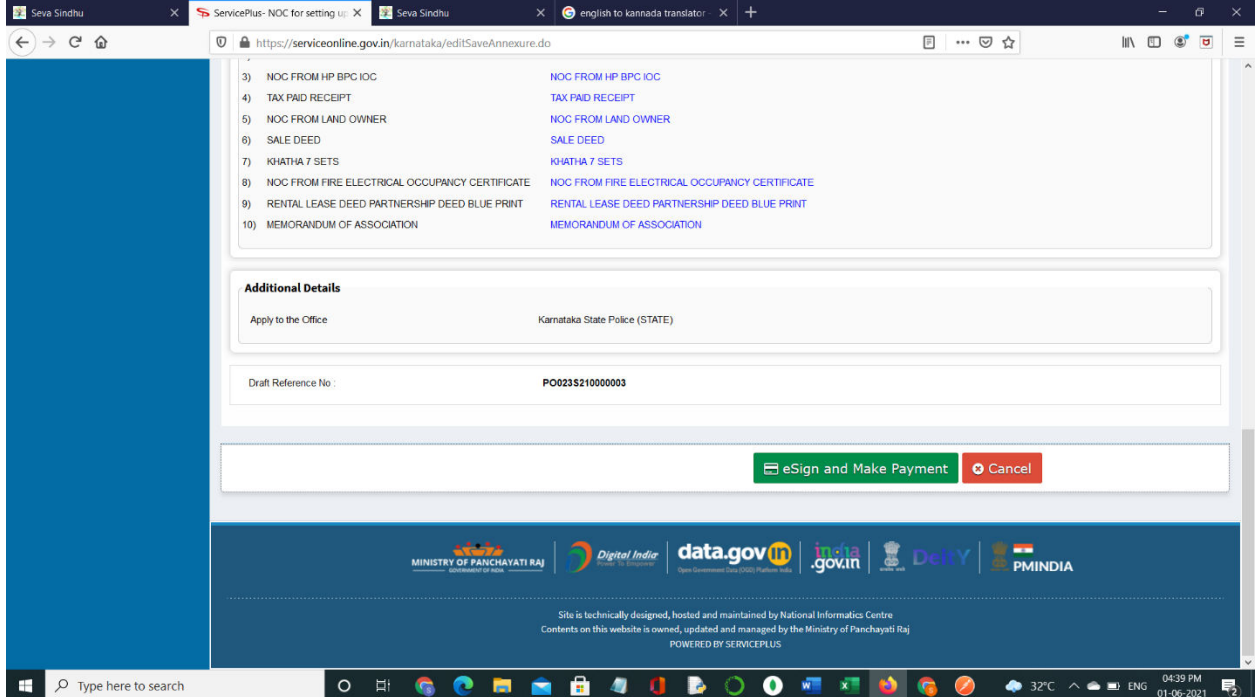

**Step 11:** Click on I agree with above user consent and eSign terms and conditions and Select authentication type to continue.

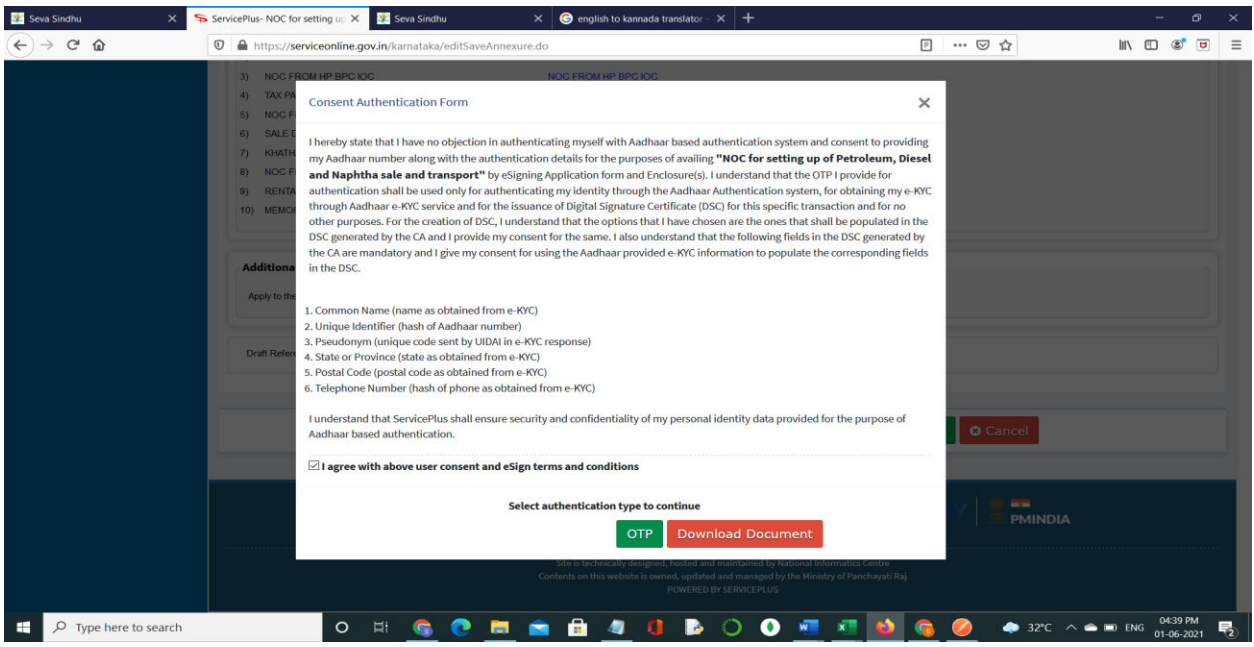

#### **Step 12:** Enter **Aadhaar Numbe**r and click on **get OTP.**

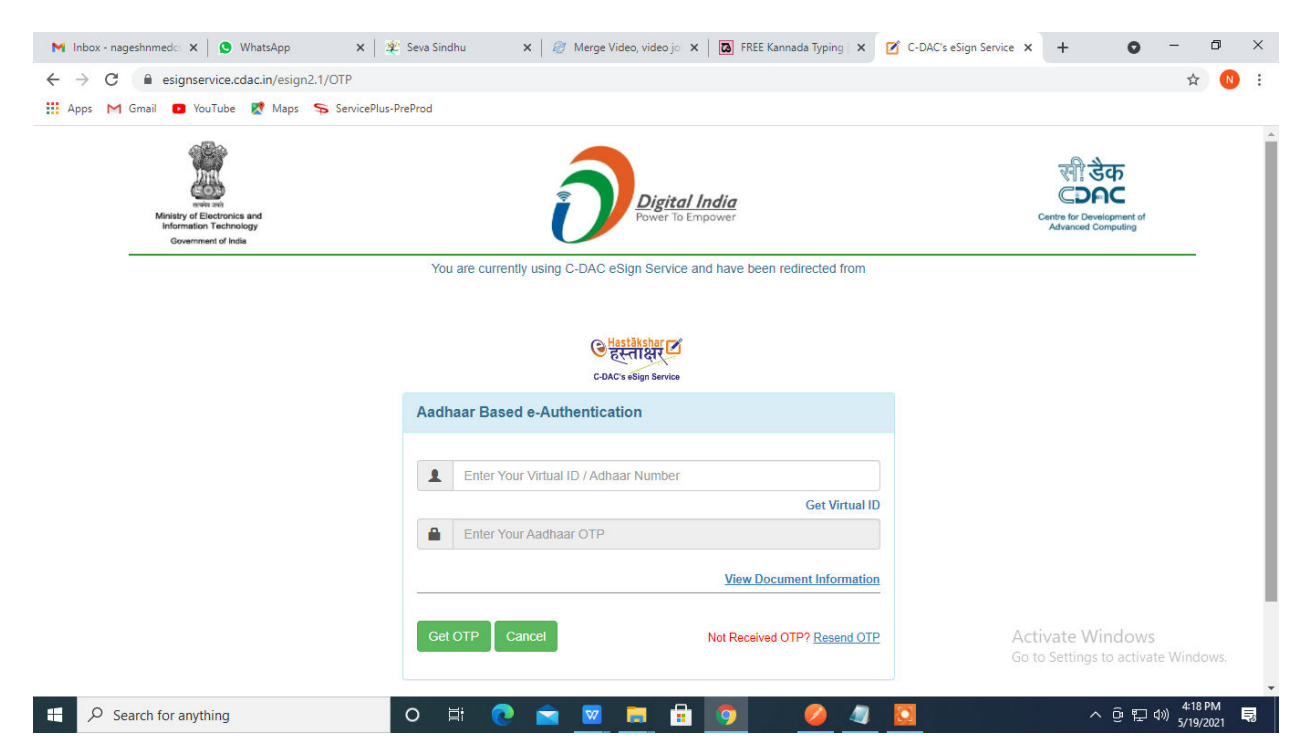

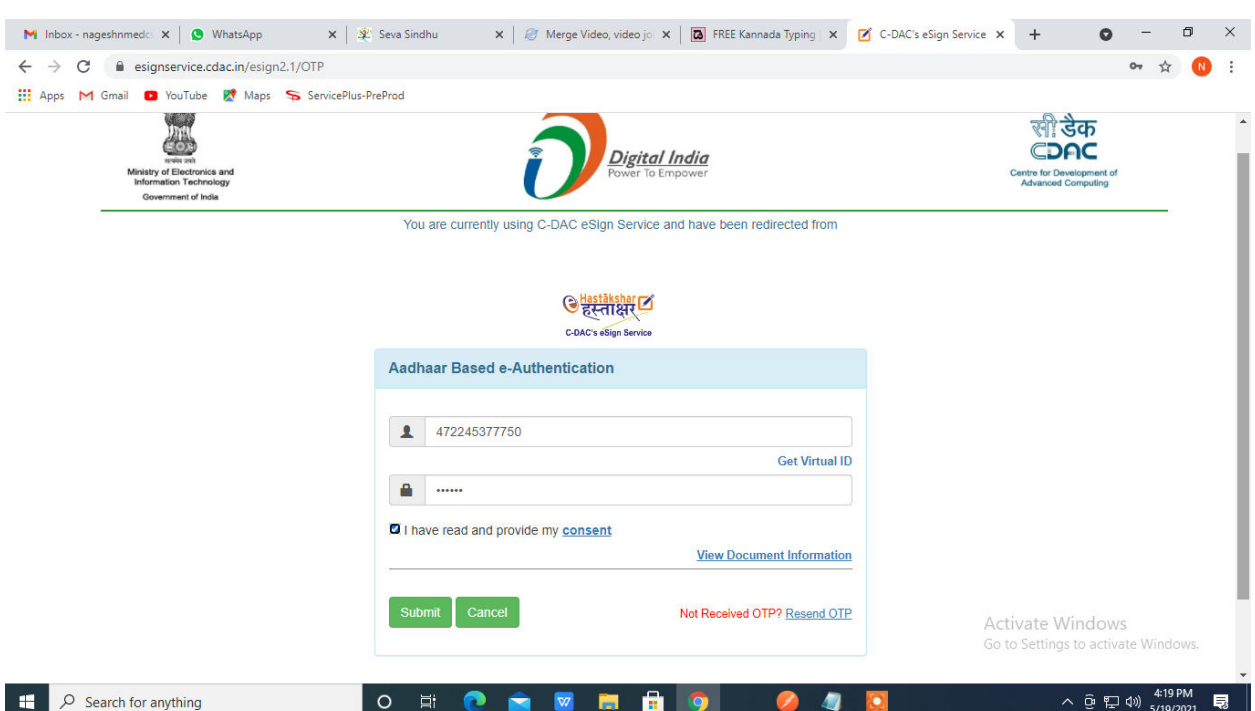

# **Step 13:** Enter **OTP** and click on **Submit.**

# **Step 14:** Select the **Mode of Payment** and click on **Make Payment** to proceed.

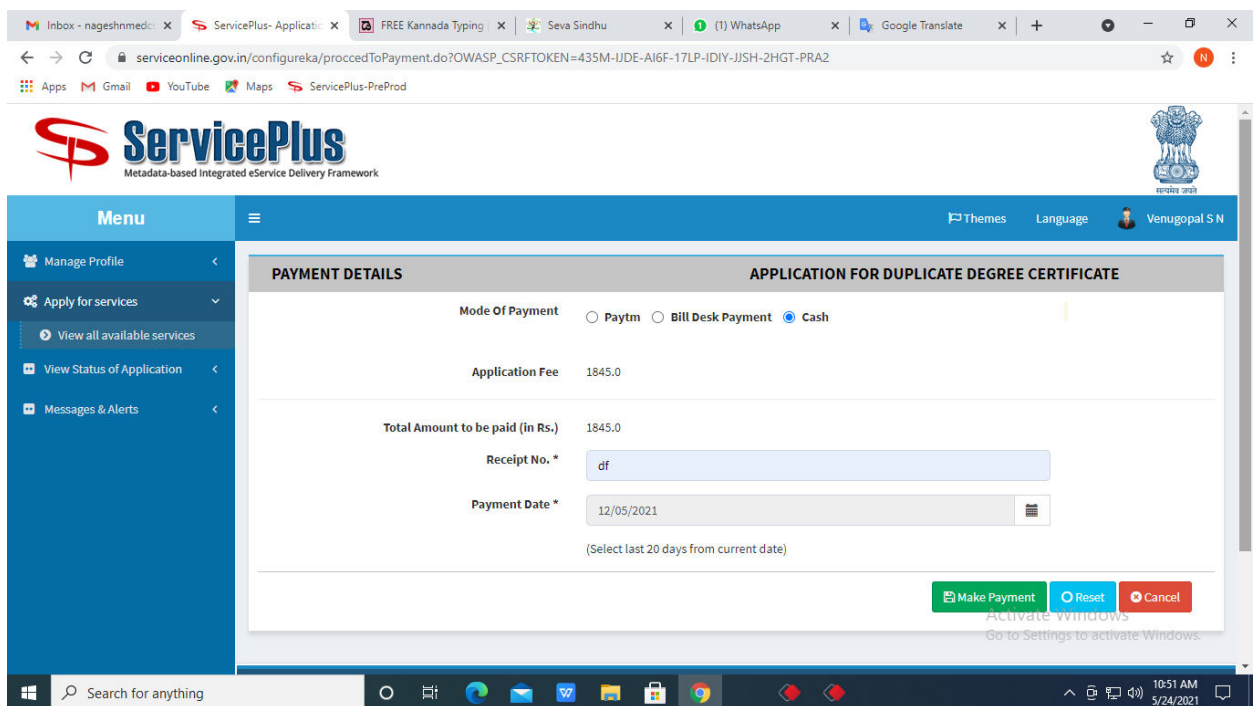

**Step 15:** Select preferred payment method (Credit Card/Debit Card/Internet Banking), enter the required details and click on make payment.

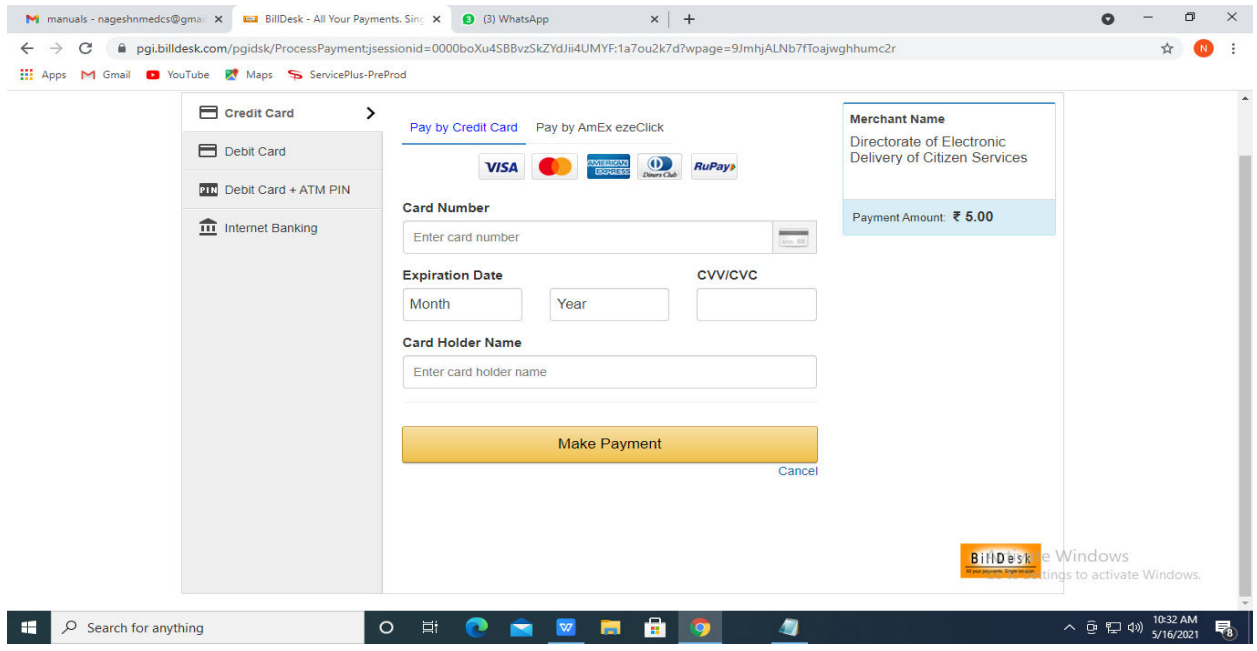

**Step 16:** After payment is successful, acknowledgement will be generated. Acknowledgement consists of applicant details, application details and the payment details for applicant's reference.

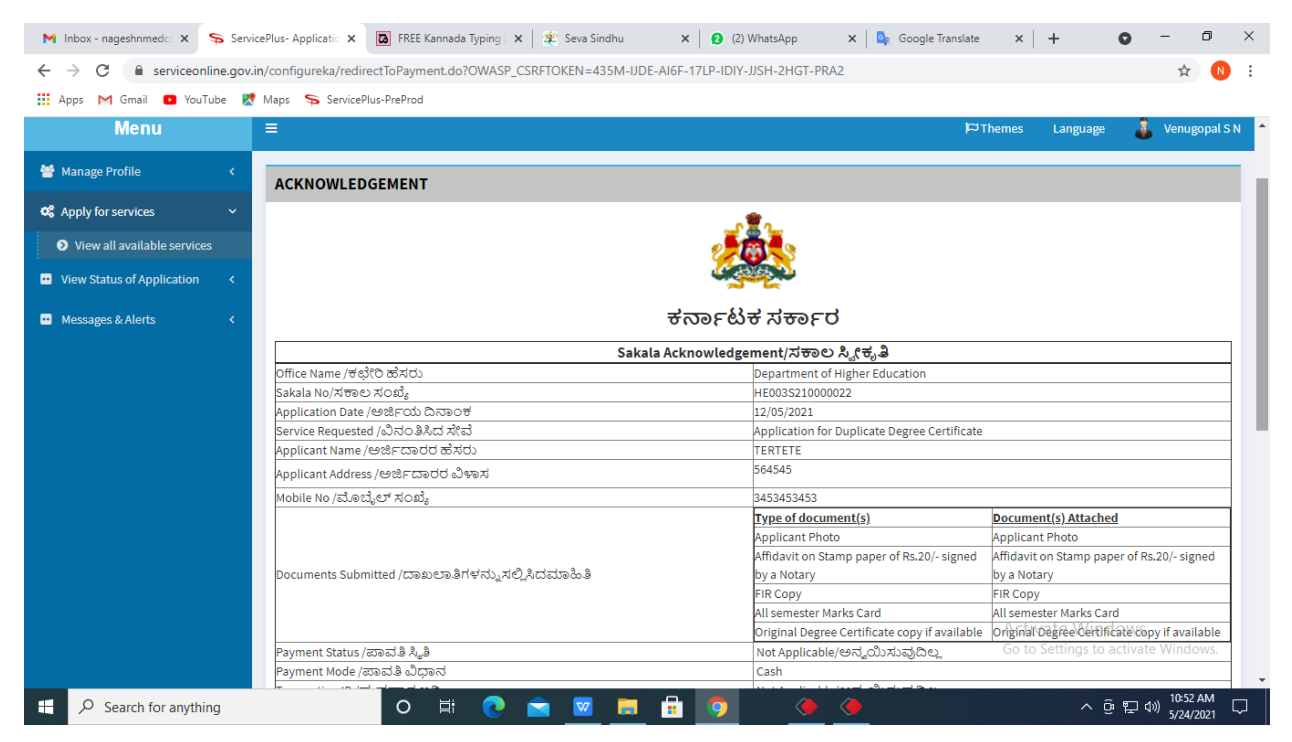

**Step 17: To** downloads the certificate, go to the **sevasindhu.karnataka.gov.in** and click on **Registered Users Login Here.**

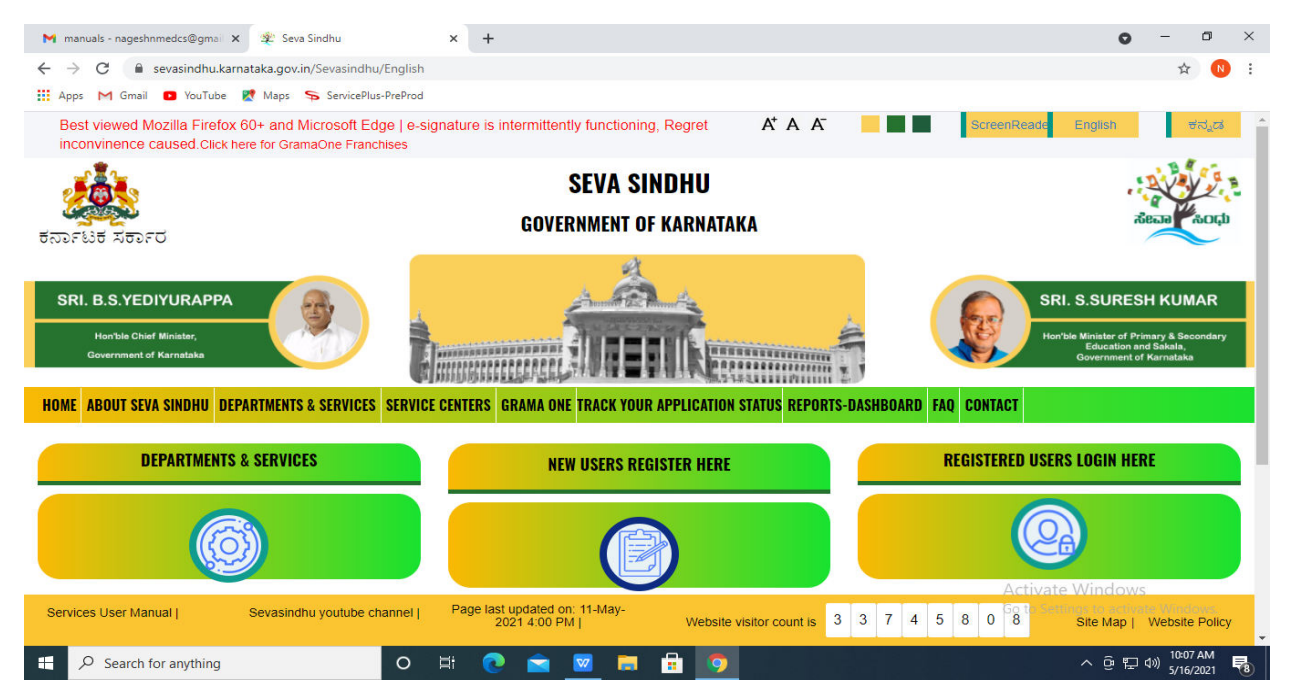

**Step 18: Once** the login page is open, enter your username, password/OTP, captcha and click on **Submit.** 

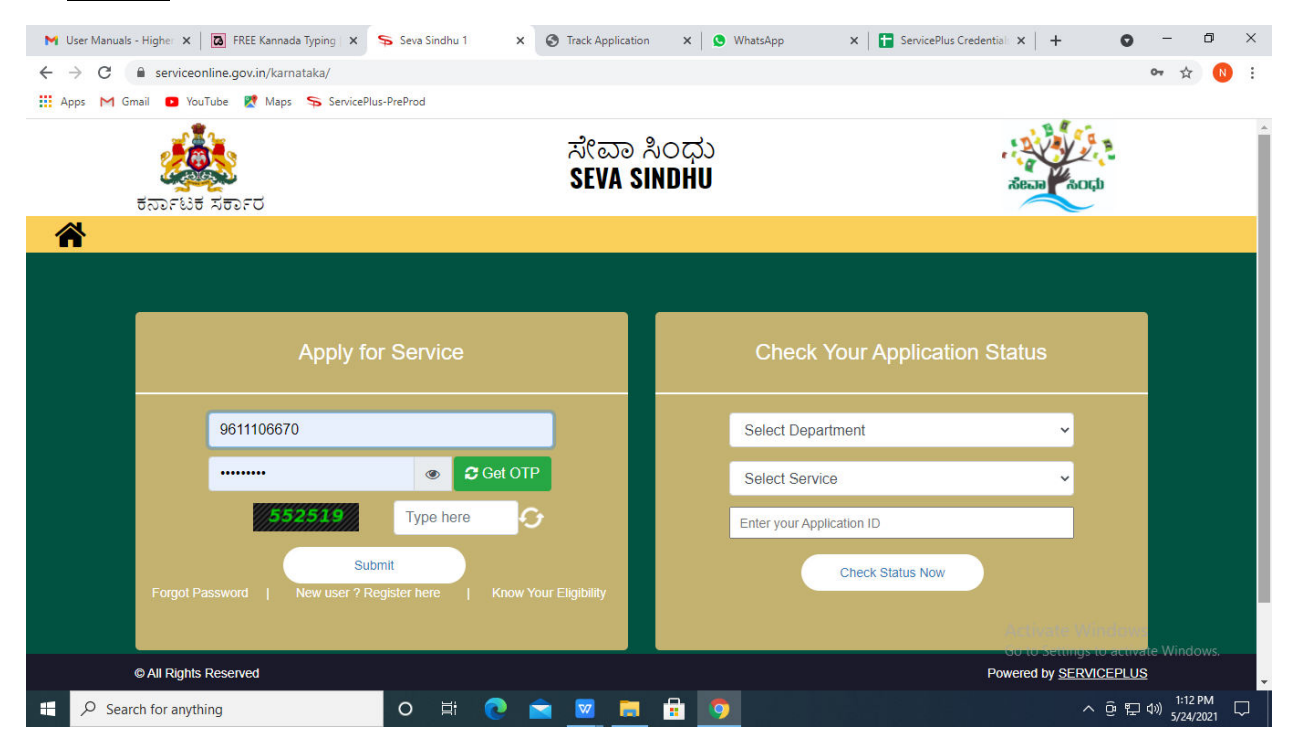

**Step 19:** Click on **View Status of Application --> Track application status**. Enter Application Reference Number (you can refer to Acknowledgment/SMS to get Application Reference Number) and click on **Get Data**.

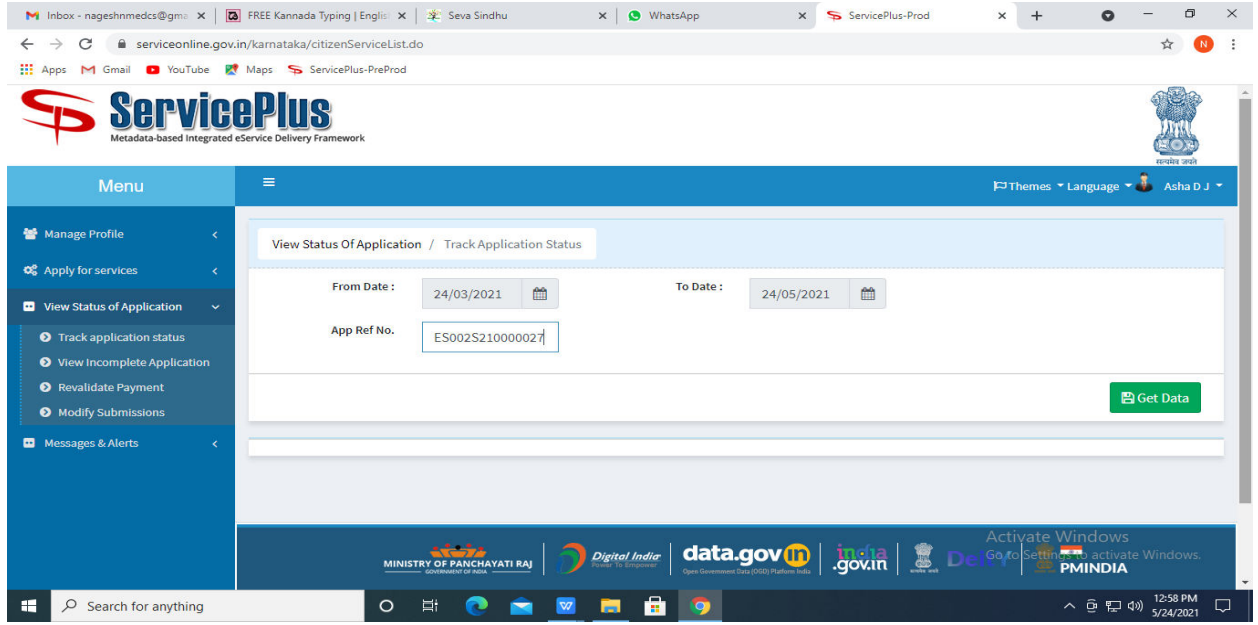

**Step 20:** Check Current Status of the application. If it is delivered, Click on **Delivered**.

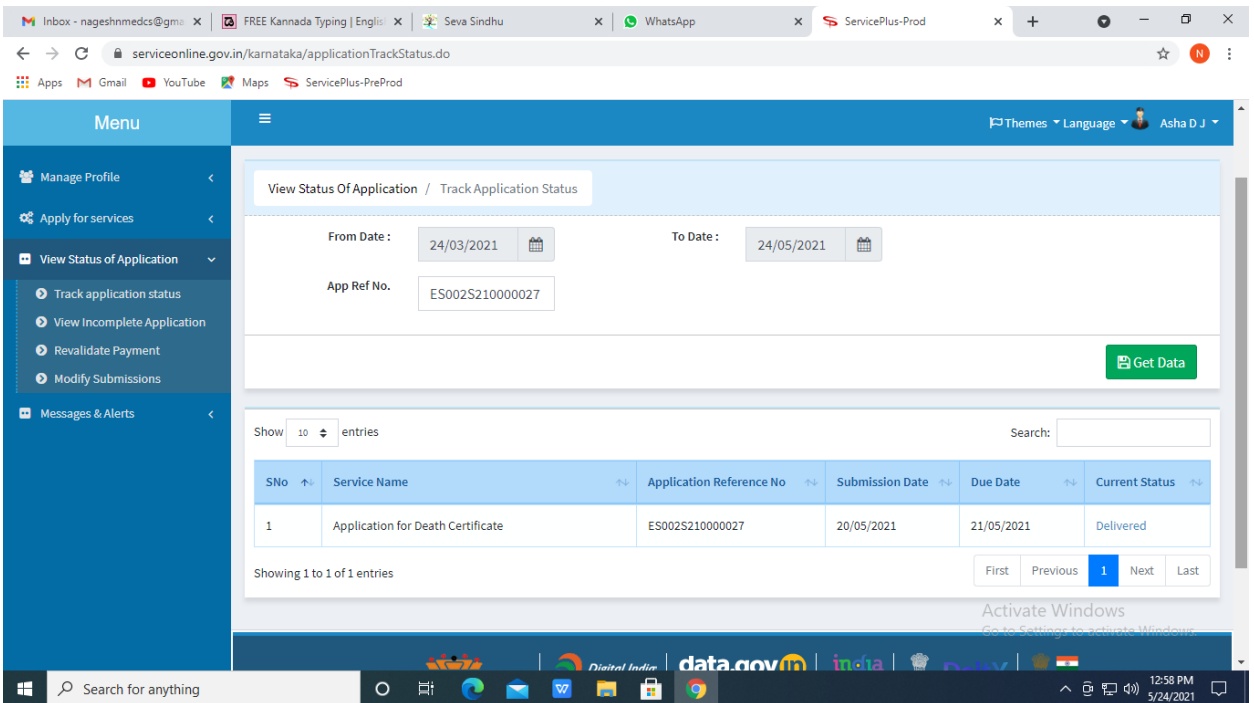

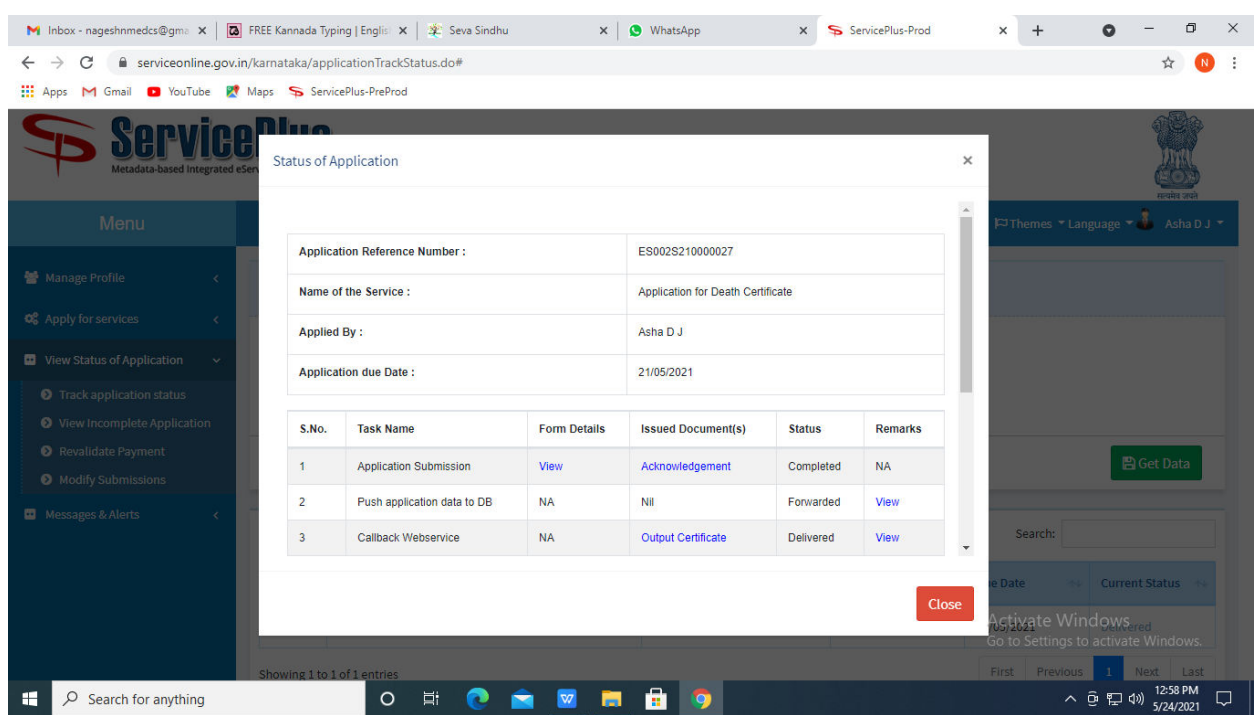

**Step 21:** Under Issue Document(s), click on **Output Certificate.**

**Step 22:** NOC required for setting up of petroleum, diesel & Naphtha, Sale, Transport Output Certificate will be downloaded. You can print the certificate if required.

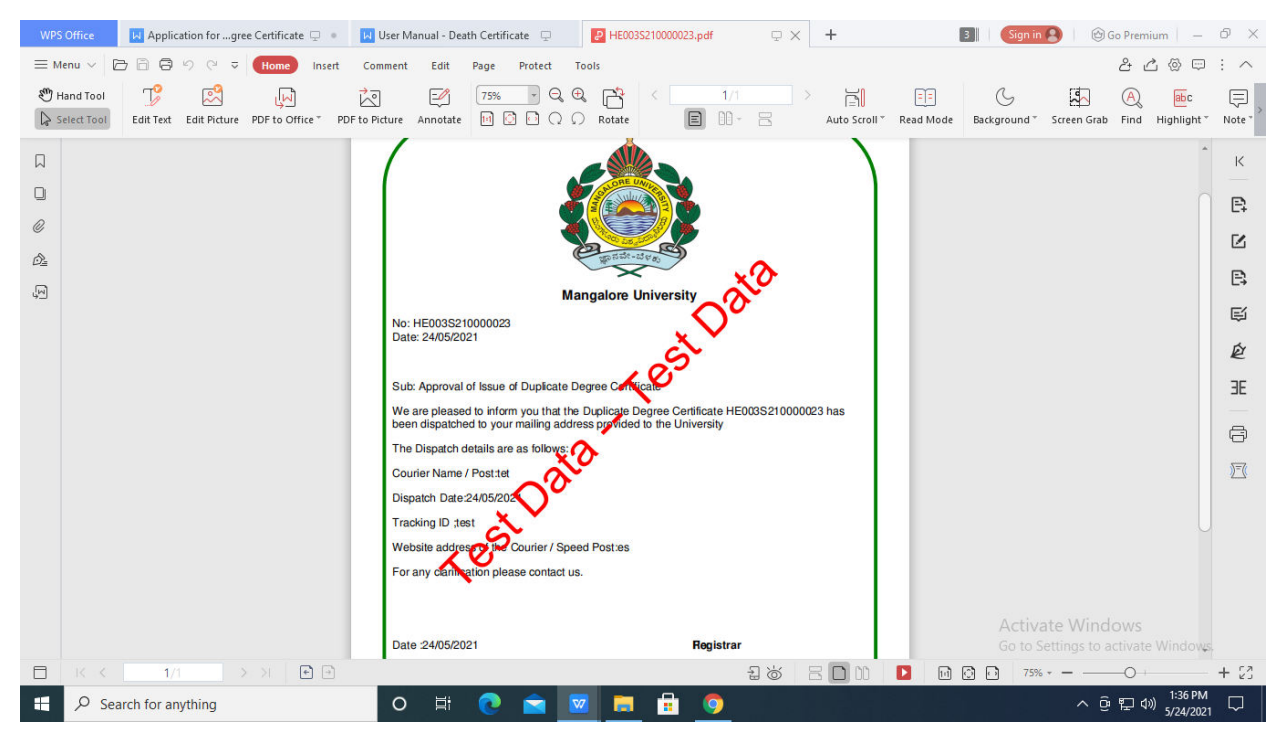